### **Attacking the malware with AI Where the finest concepts of Data Science & Cybersecurity meet**

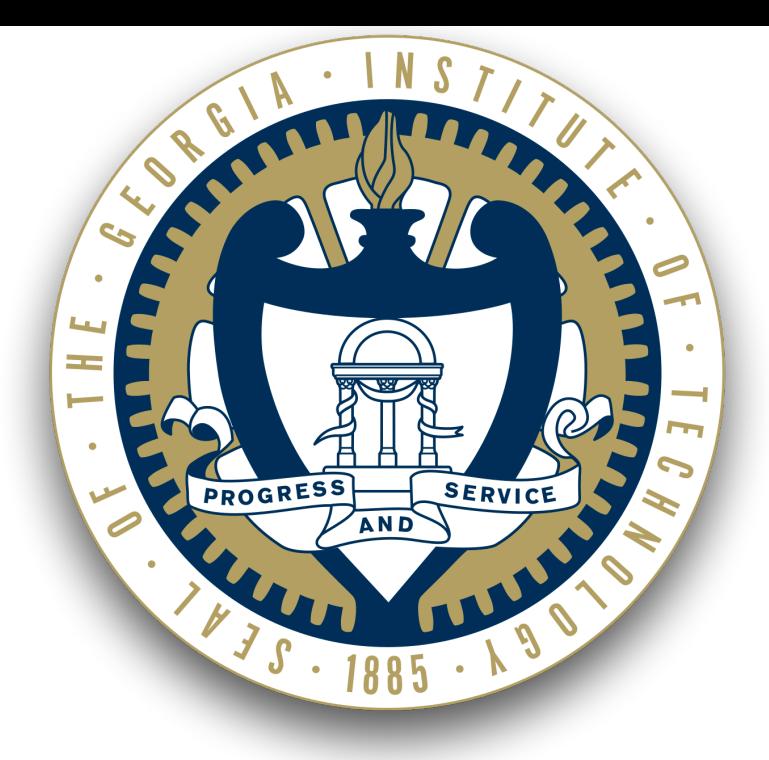

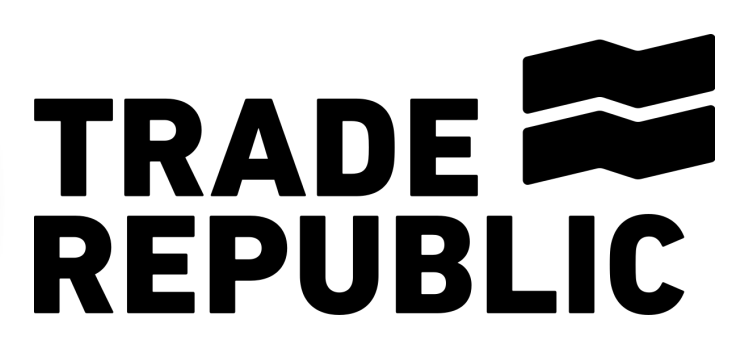

# **Introduction**

- Master's in Cybersecurity @ *Georgia Institute of Technology* (USA)
- Security Engineer @ *Trade Republic* (Berlin)
- Cloud Security & DevSecOps
- Artificial Intelligence & Privacy

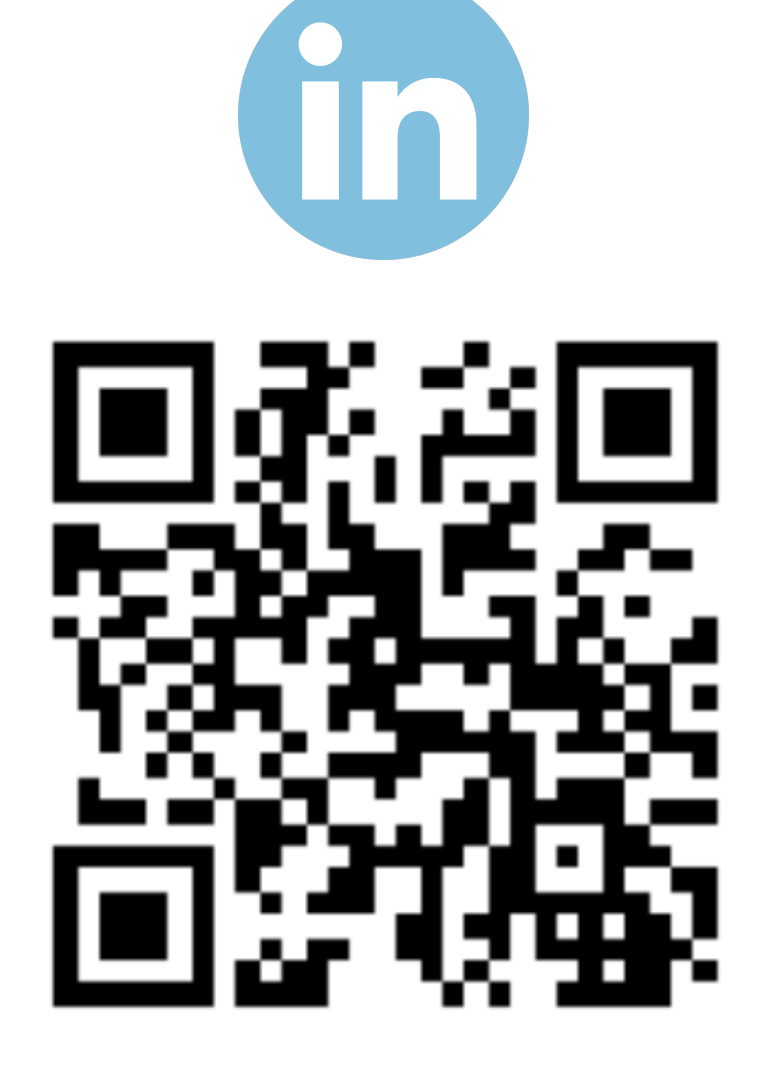

# **Agenda**

- 
- 
- 1. Malware Analysis: Sandboxing How does a Sandbox work? 2. Elements of Machine Learning (Classification & Clustering) 3. Malheur Framework - Explained step by step
- 4. Q/A

• A sandbox is an **isolated environment** in which malware can be safely executed, in order to **study & monitor** its behaviour

### **What is a sandbox? And how does it work?**

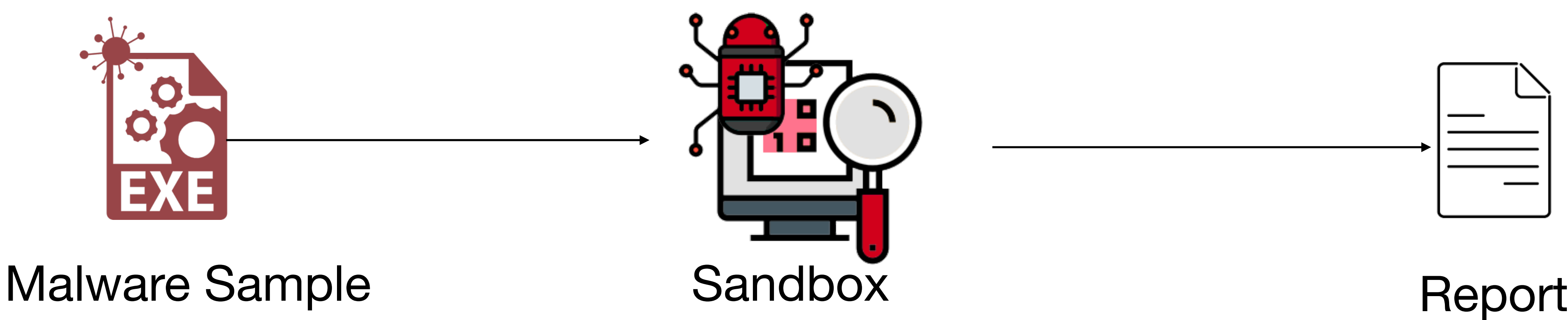

### **What is classification? Supervised Learning**

#### **Classification** is the task of identifying the **category** (a.k.a the class) on which

an **observation** falls into

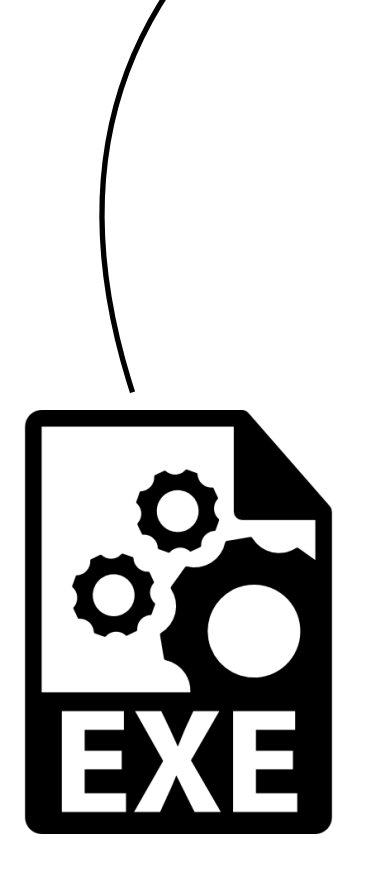

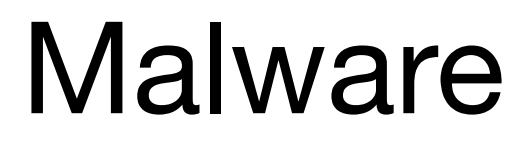

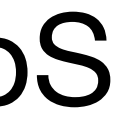

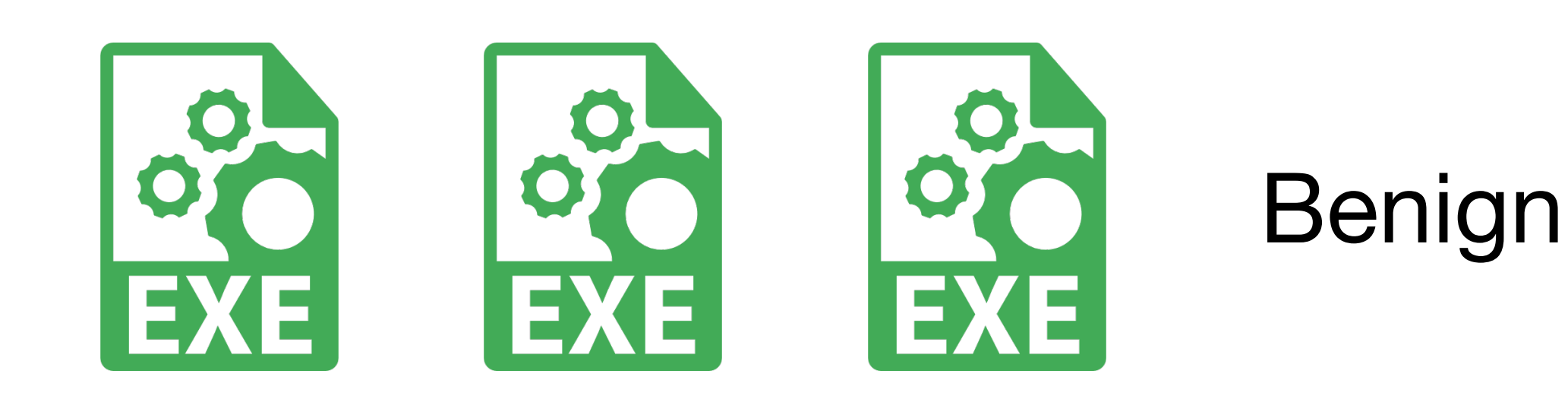

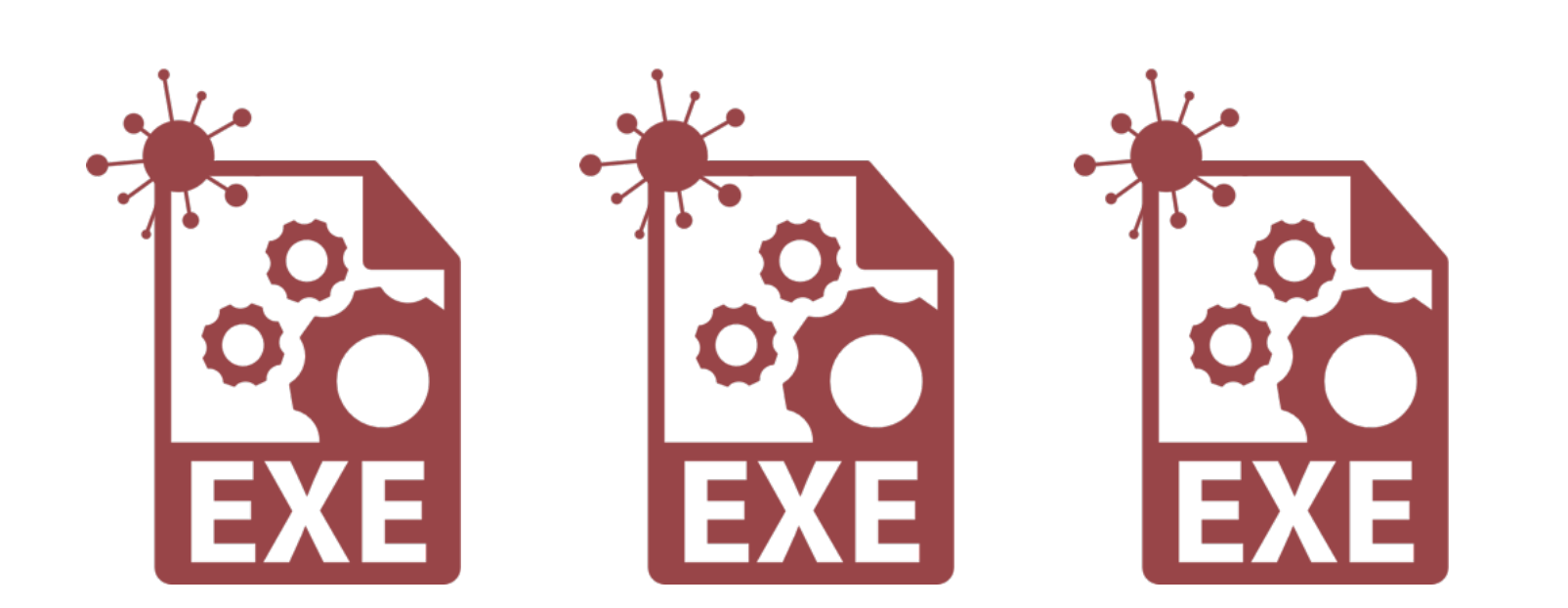

DDoS

### **What is classification? Supervised Learning**

"Show me your friends and I will tell you who you are"

There's a folk saying…

 $\overline{\mathbf{r}}$ **K-Nearest** Friends **Neighbours**

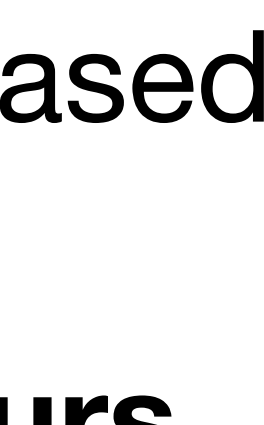

There is also an algorithm based on this folk wisdom:

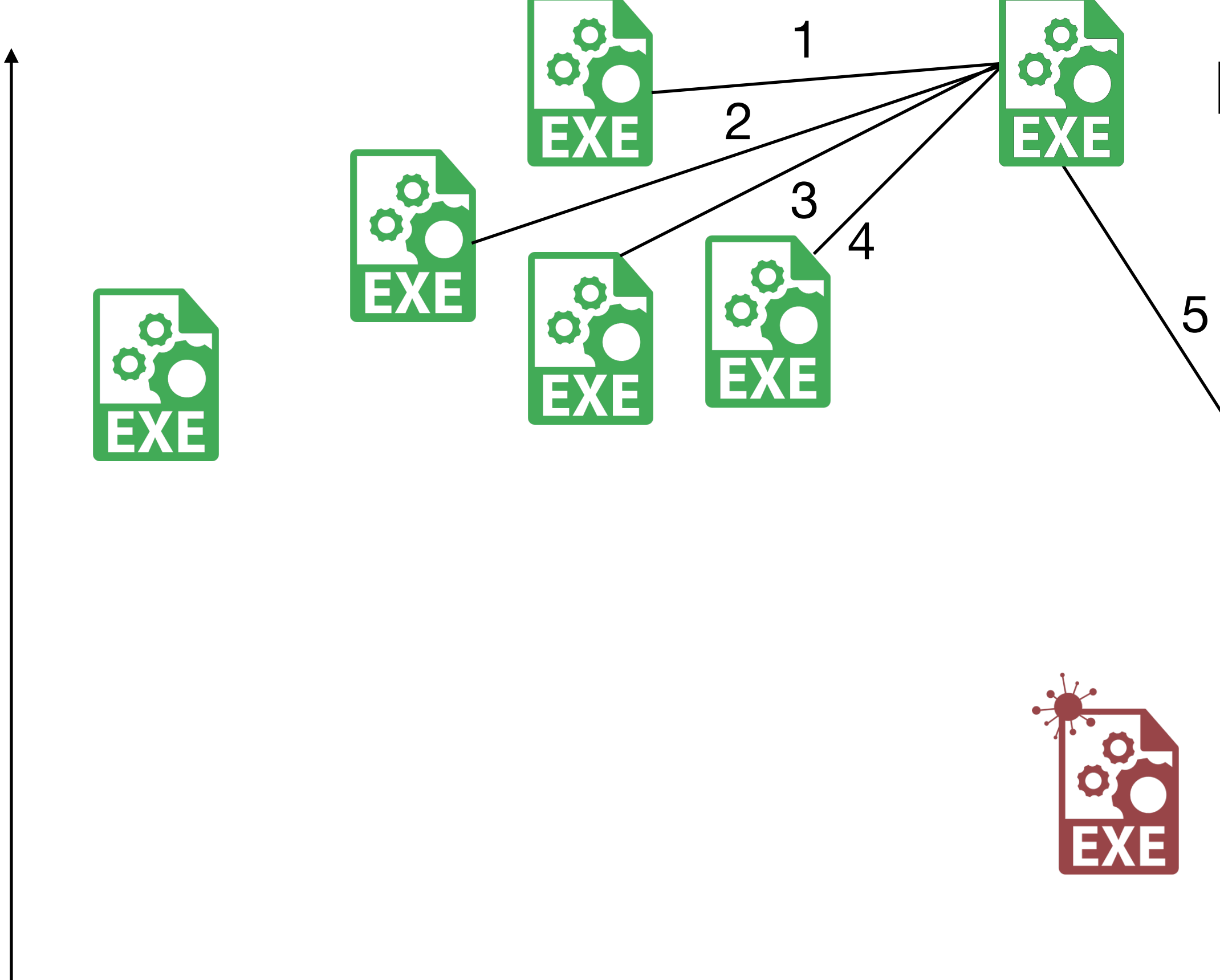

For  $K=5$ 

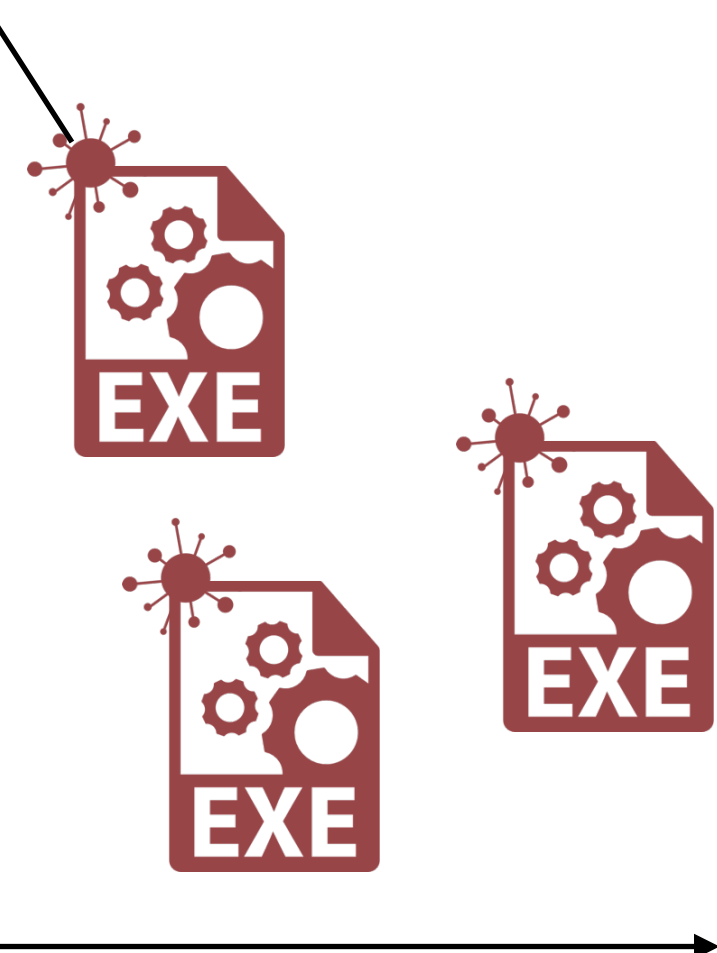

### **What is clustering? Unsupervised learning**

# **Clustering** is the task of forming groups of

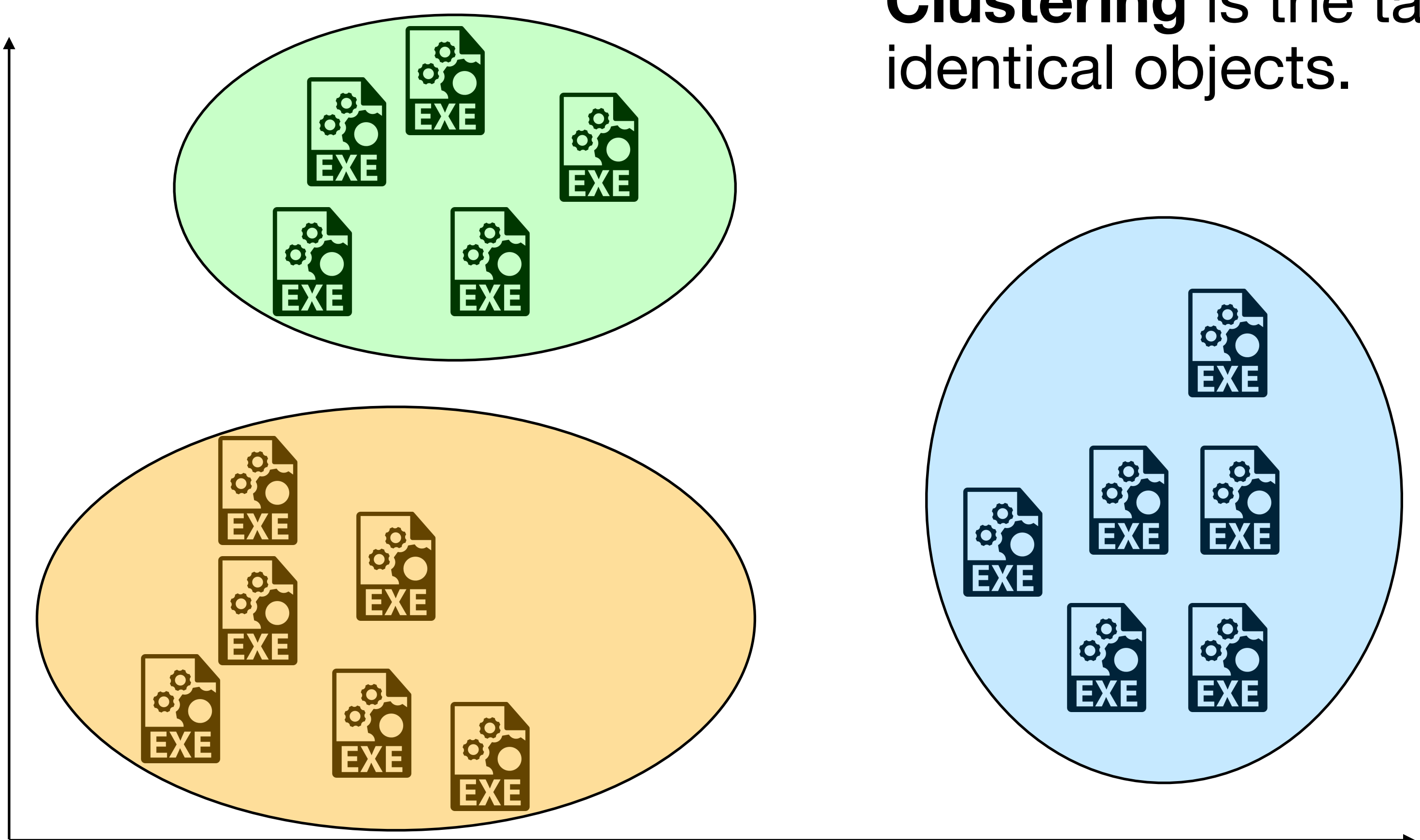

# **Malheur Framework (Rieck et al., 2011)**

*Malheur* is an open-source framework for Malware Analysis with Machine Learning.

It is used to:

- 1. Automatically discover novel classes of malware
- 2. Classify unknown malware to known classes

*"More than 450,000 new malicious software and potentially unwanted applications (PUA) are registered every day"* 

*AV-Test Institute, 2022*

### **Malheur Framework Simplified Overview**

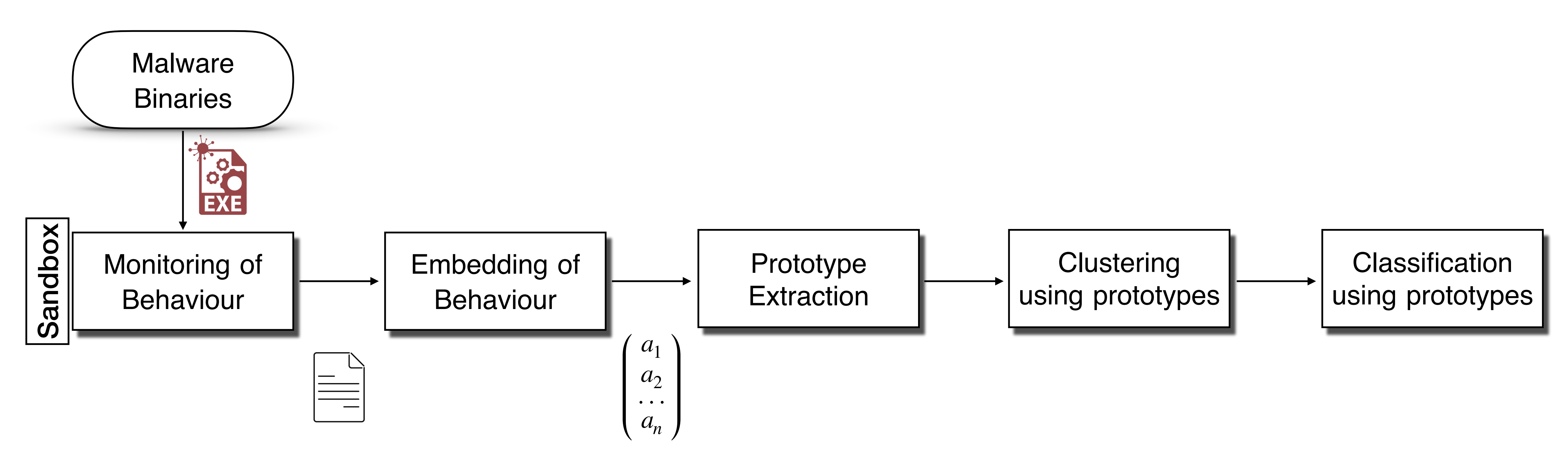

# **Step 1: Monitoring of the behaviour**

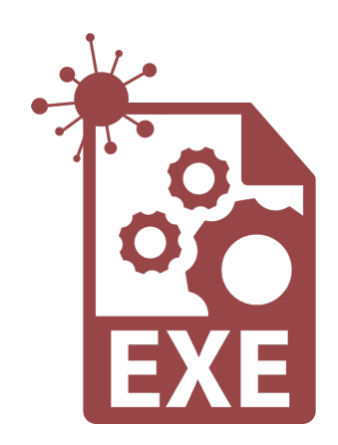

Malware Sample Sandbox Text Report

<load\_dll filename="C:\WINDOWS\system32\kernel32.dll" <get\_system\_time apifunction="GetLocalTime"/> … … <copy\_file filetype="file" srcfile="c:\\malware.exe" dstfile="C: \system32\csrss.exe"/> <set\_value key="HKEY\_LOCAL\_MACHINE\CurrentVersion\Run" value="UpDaTer" data="C: \system32\csrss.exe"/> … … <check\_for\_debugger apifunction="IsDebuggerPresent"/> <load\_dll filename="C:\WINDOWS\system32\UxTheme.dll"/> …

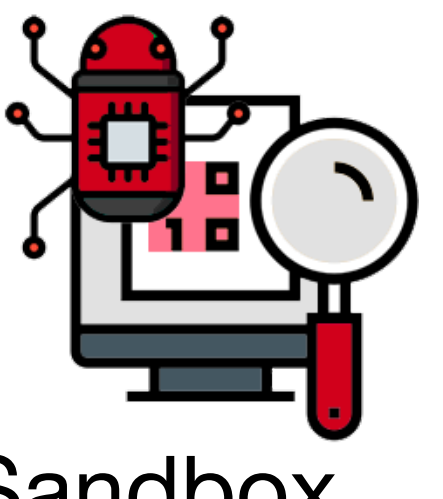

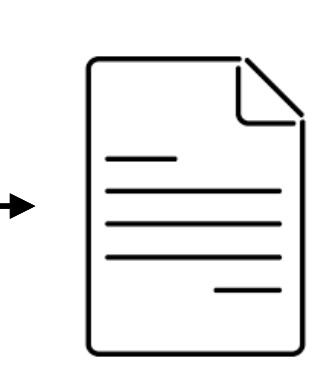

### **Step 2: Embedding of the behaviour Instruction Q-grams**

- formally known as **q-grams**
- For example, a 2-gram:

#### • Behaviour is often manifested as a **sequence of instructions,** which are

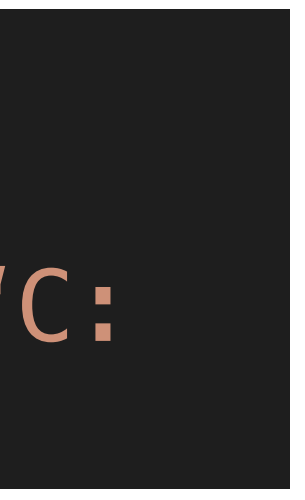

1. <copy\_file filetype="file" srcfile="c:\\malware.exe" dstfile="C: \system32\csrss.exe"/> 2. <set\_value key="HKEY\_LOCAL\_MACHINE\CurrentVersion\Run" value="UpDaTer" data="C: \system32\csrss.exe"/>

> 1. <check\_for\_debugger apifunction="IsDebuggerPresent"/> 2. <load\_dll filename="C:\WINDOWS\system32\UxTheme.dll"/>

# **Step 2: Embedding of the behaviour**

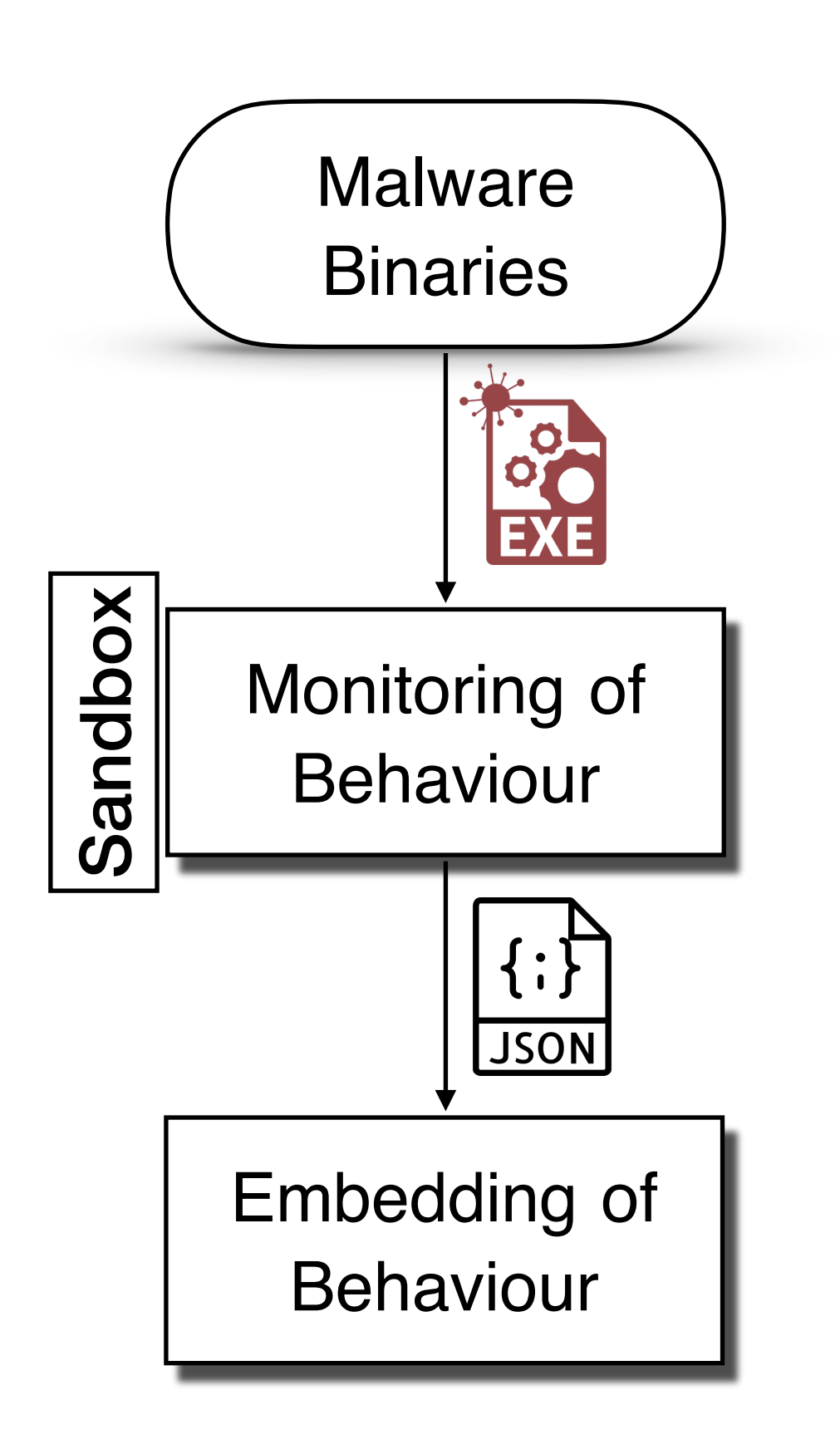

The embedding of reports in vector spaces enables us to express the similarity of behaviour *geometrically* 

We model the text files into mathematical vectors using an *embedding function*

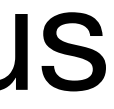

# **Step 2: Embedding of the behaviour**

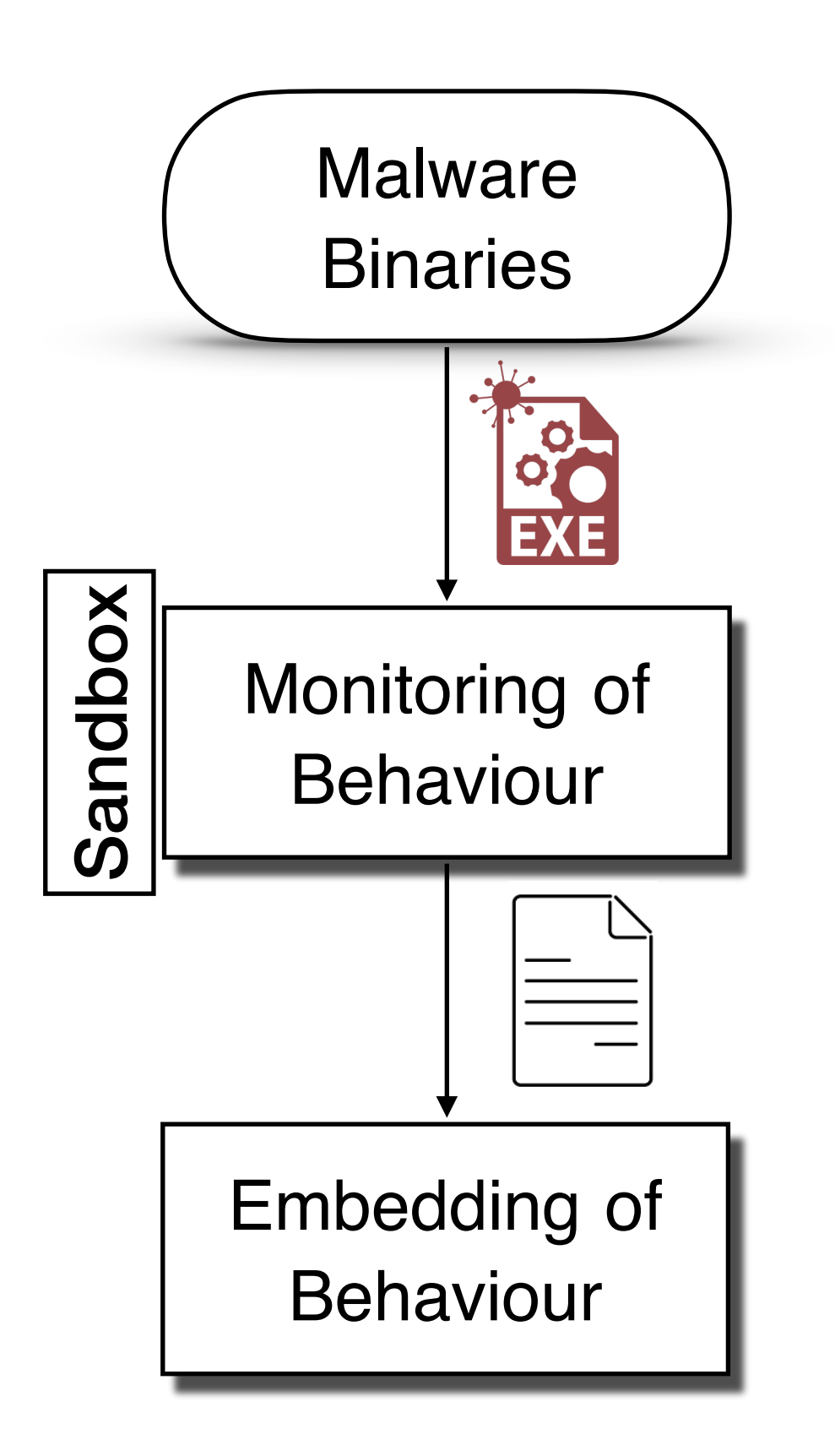

$$
\mathcal{S} = \{(a_1, \ldots, a_q)\}
$$

$$
A'_{2}) \rightarrow \begin{pmatrix} 0 \\ 1 \\ 1 \\ 0 \end{pmatrix} \qquad \begin{matrix} A_{1} & A'_{1} \\ A_{1} & A'_{2} \\ A_{2} & A'_{1} \\ A_{2} & A'_{2} \end{matrix}
$$

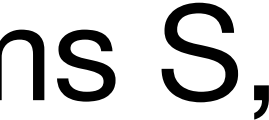

$$
\phi(x) = (\phi_s(x))_{s \in S} \quad \text{with} \quad \phi_s(x) = \left\{ \right.
$$

 $\phi$ <sup>(' $A_1$ </sup>  $A_2$ <sup>'</sup>

#### )  $a_i \in \mathcal{A}$  with  $1 \leq i \leq q$ ,

1 if report x contains q-grams S, 0 *otherwise*

# **Step 2: Embedding of Behaviour**

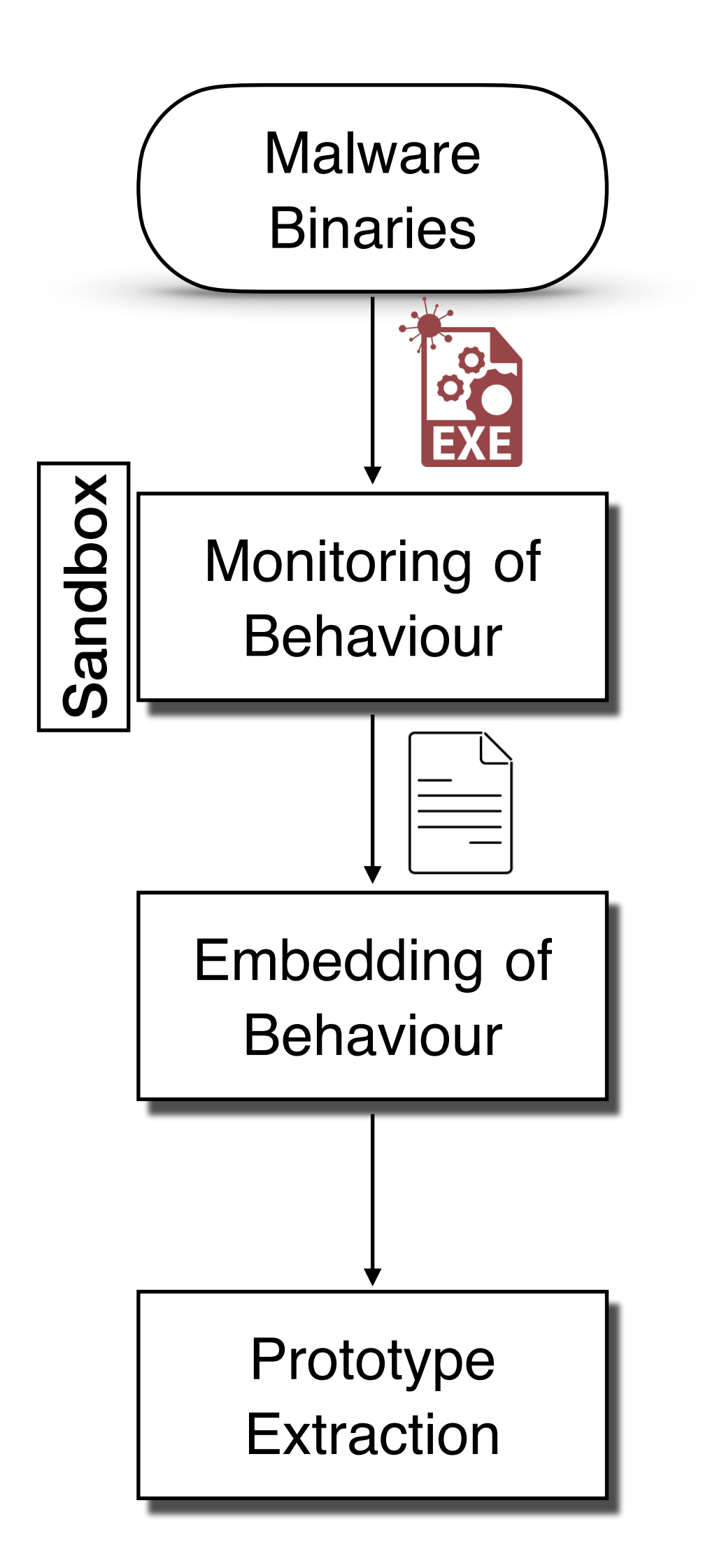

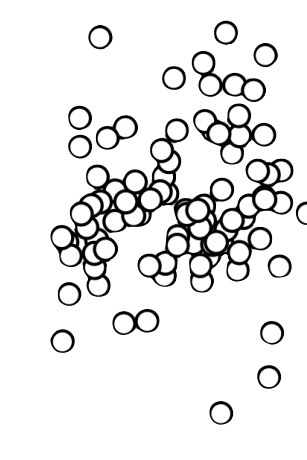

#### • Identical reports *"form dense clouds in the vector space"*

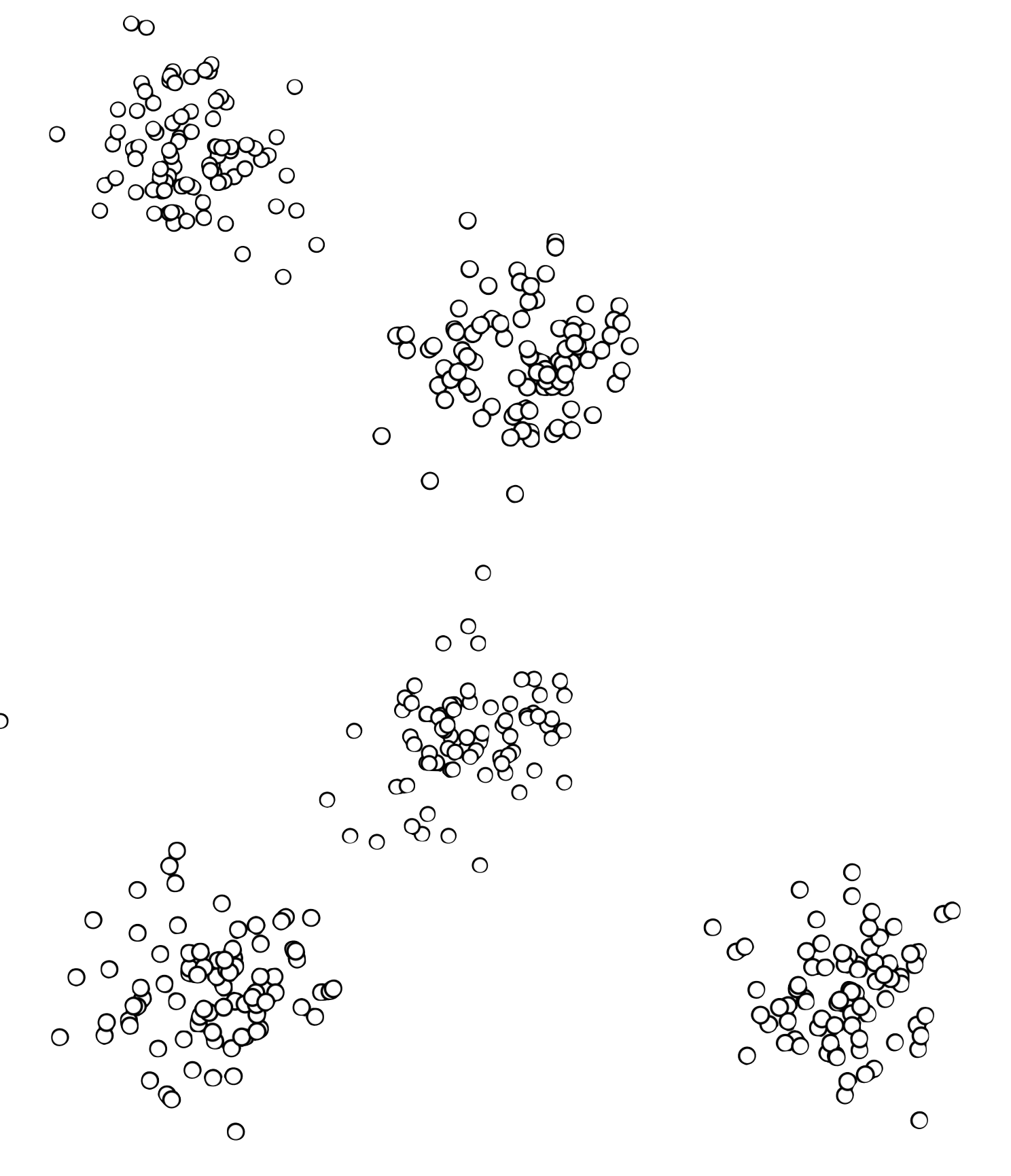

# Computational Complexity

# **Step 3: Prototype Extraction**

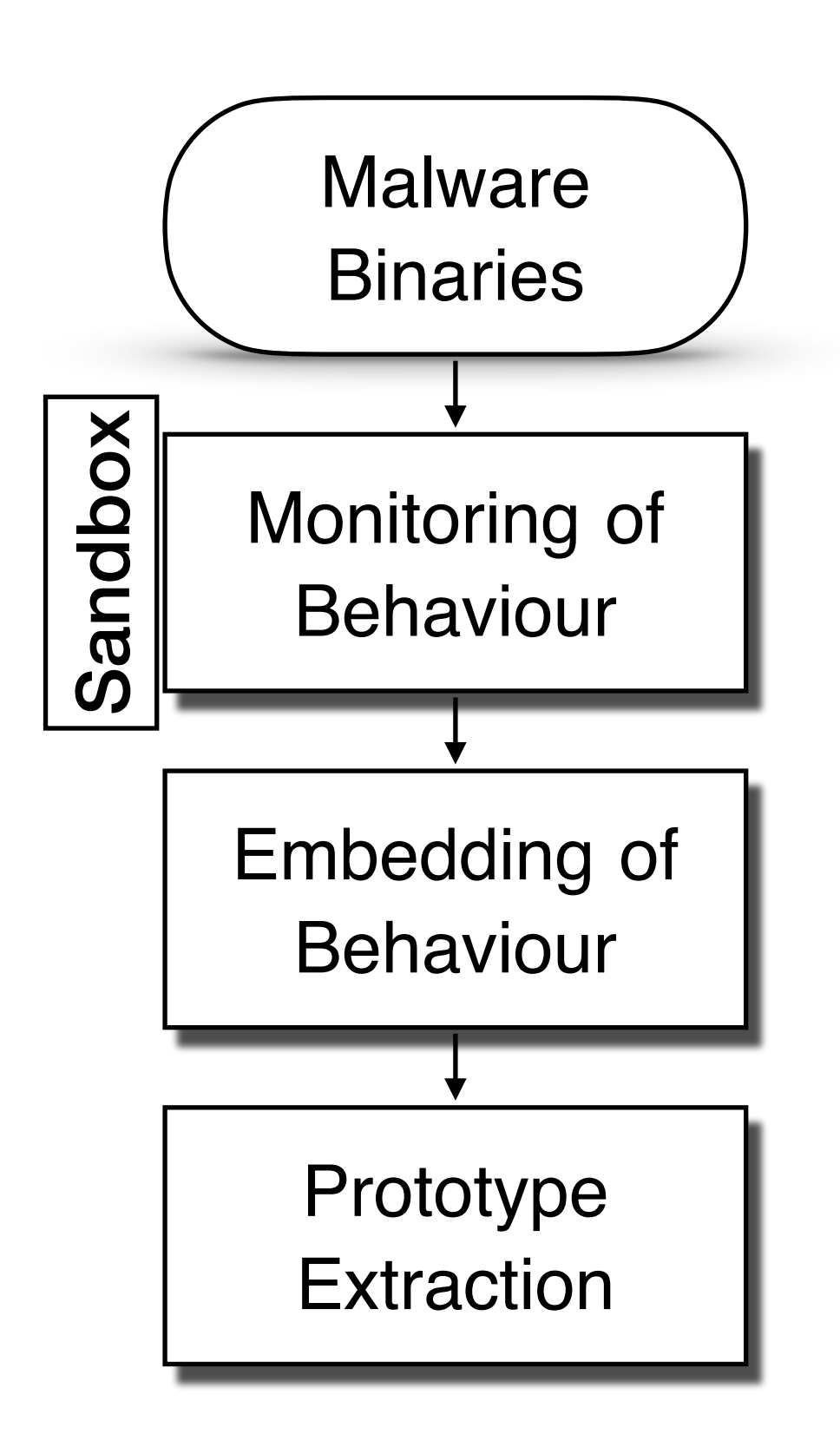

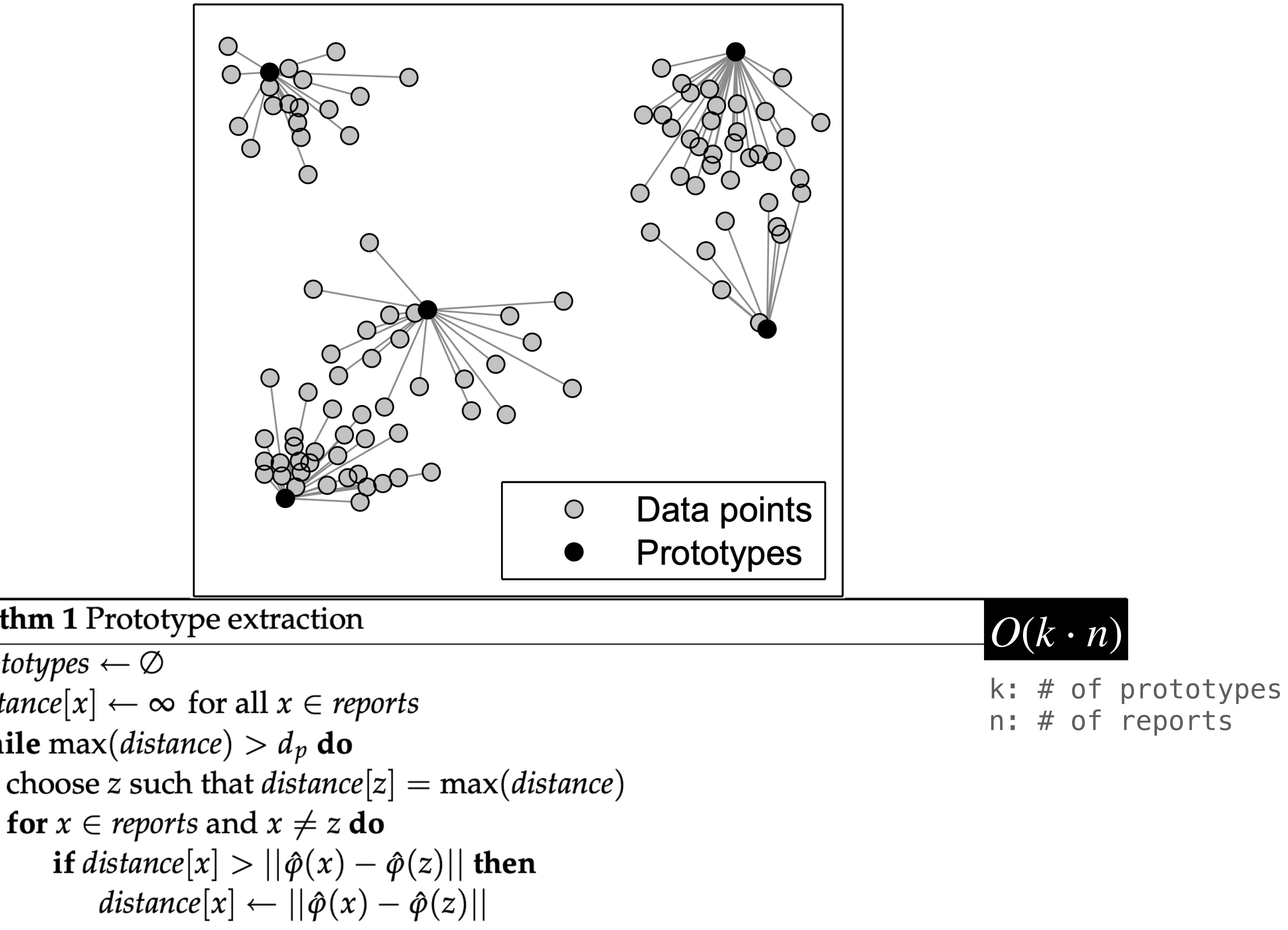

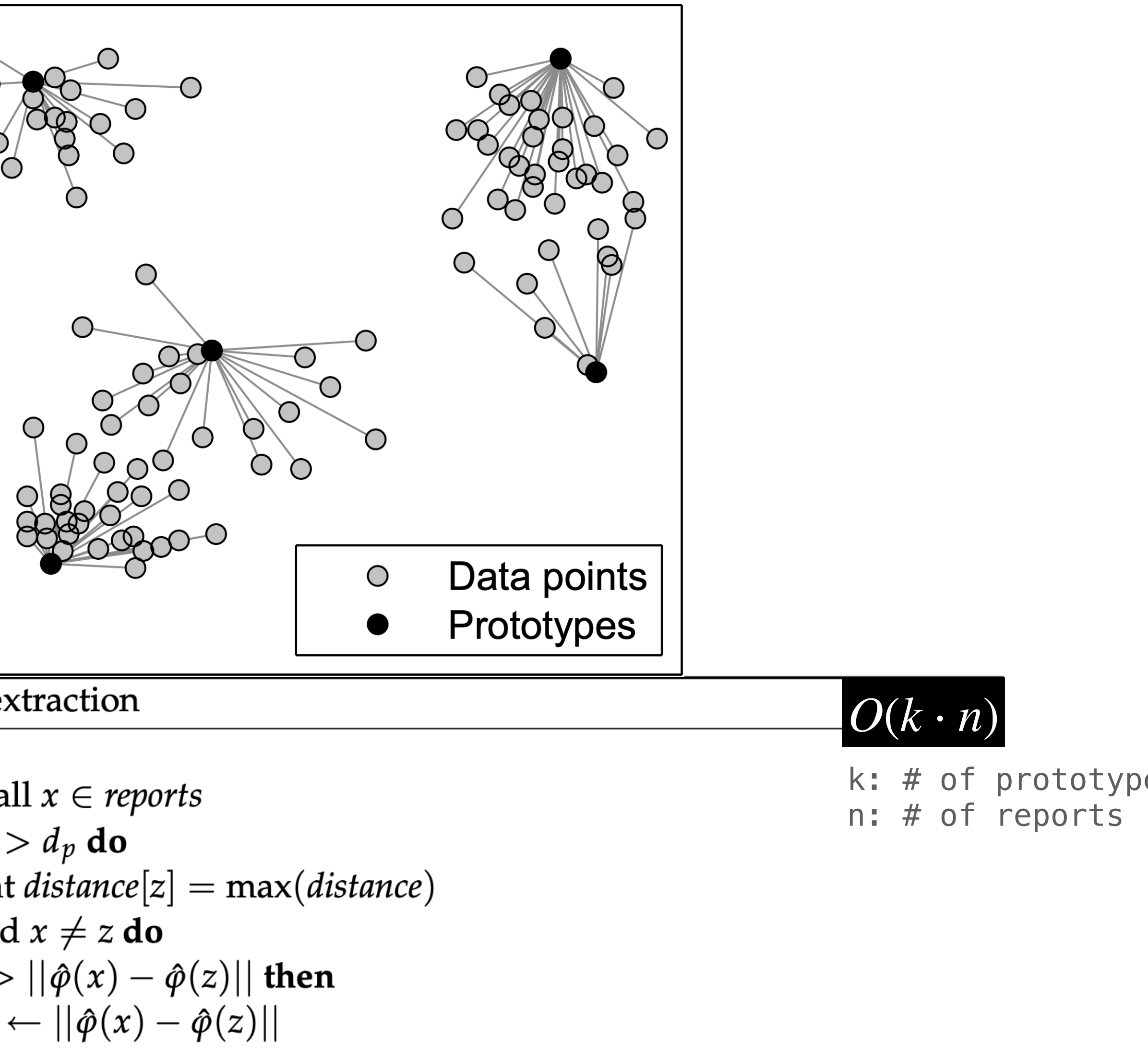

#### **Algorithm 1 Prototype extraction**

- 1: prototypes  $\leftarrow \emptyset$
- 2:  $distance[x] \leftarrow \infty$  for all  $x \in reports$
- 3: while max(*distance*)  $> d_p$  do
- 4:
- for  $x \in$  reports and  $x \neq z$  do  $5:$
- 6:
- $7:$
- add z to *prototypes* 8:

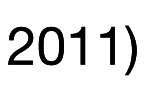

# **Step 4: Clustering using Prototypes**

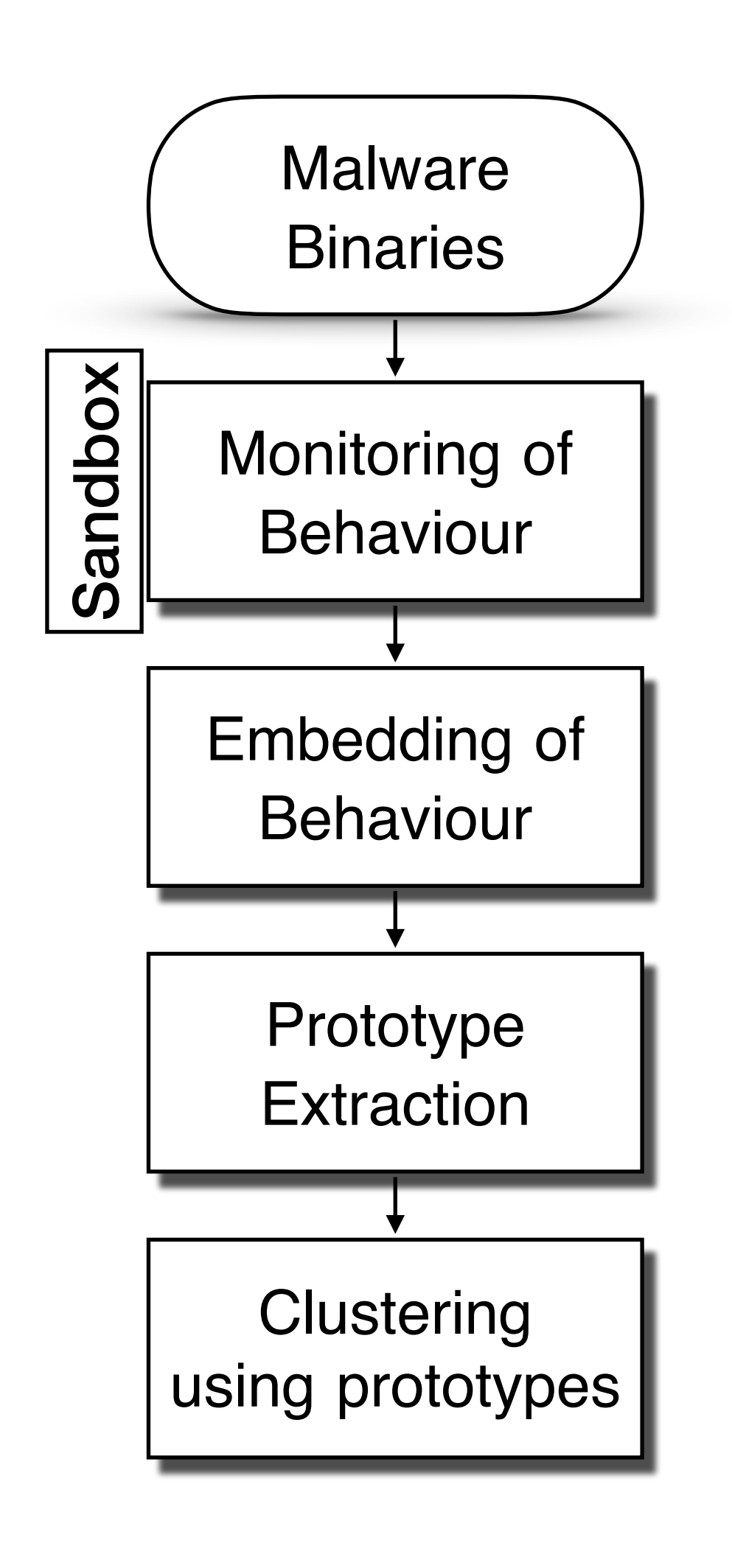

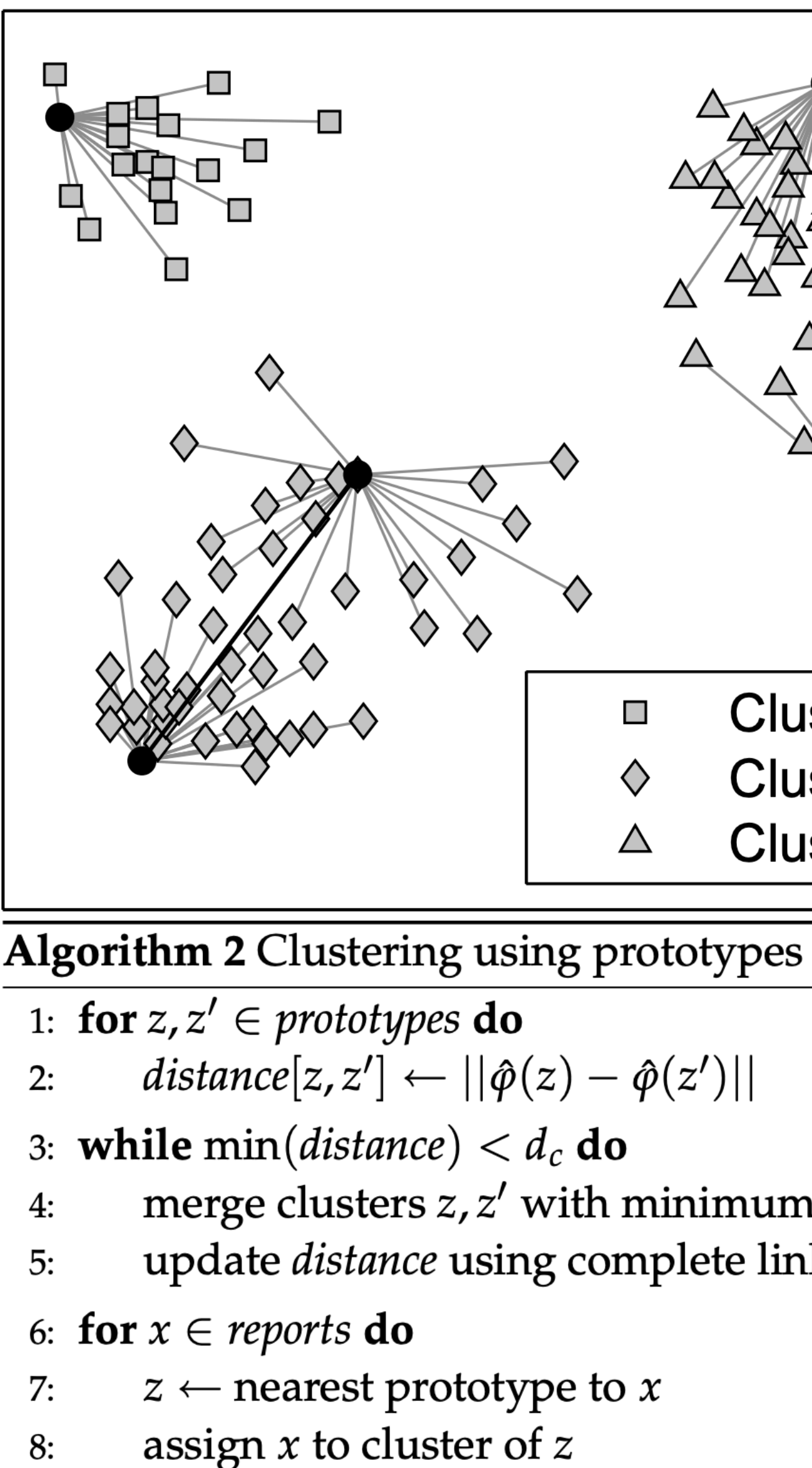

9: reject clusters with less than  $m$  members

k: # of prototypes n: # of reports

(Rieck et al., 2011)

#### been /pes, iginal

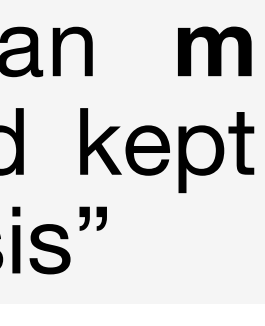

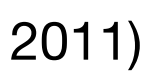

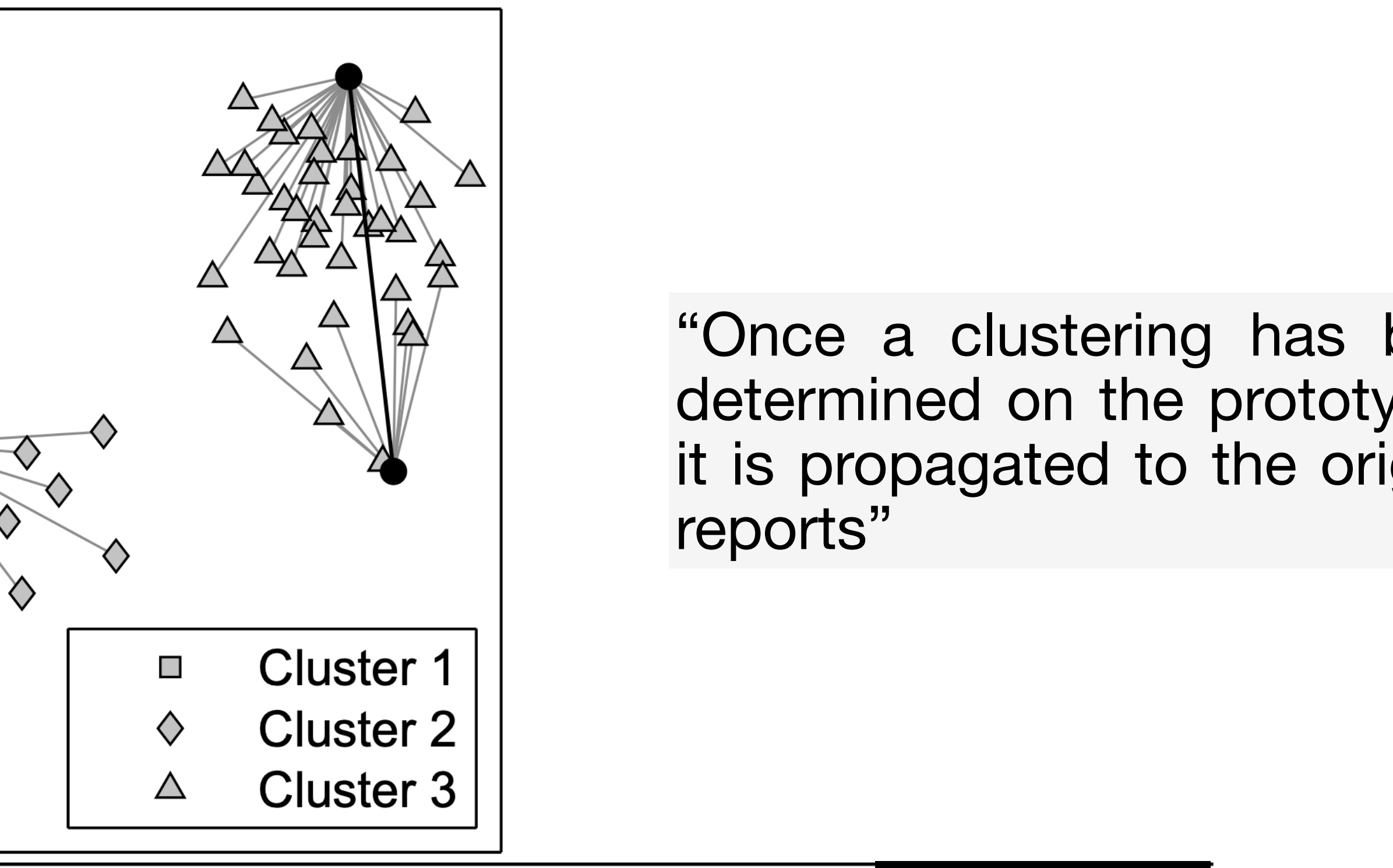

$$
||\hat{\phi}(z)-\hat{\phi}(z')||
$$

merge clusters  $z, z'$  with minimum *distance*[ $z, z'$ ] update *distance* using complete linkage

 $|O(k^2 \cdot log(k) + n)|$ 

"clusters with fewer than **m** members are rejected and kept for later incremental analysis"

# **Step 5: Classification using Prototypes**

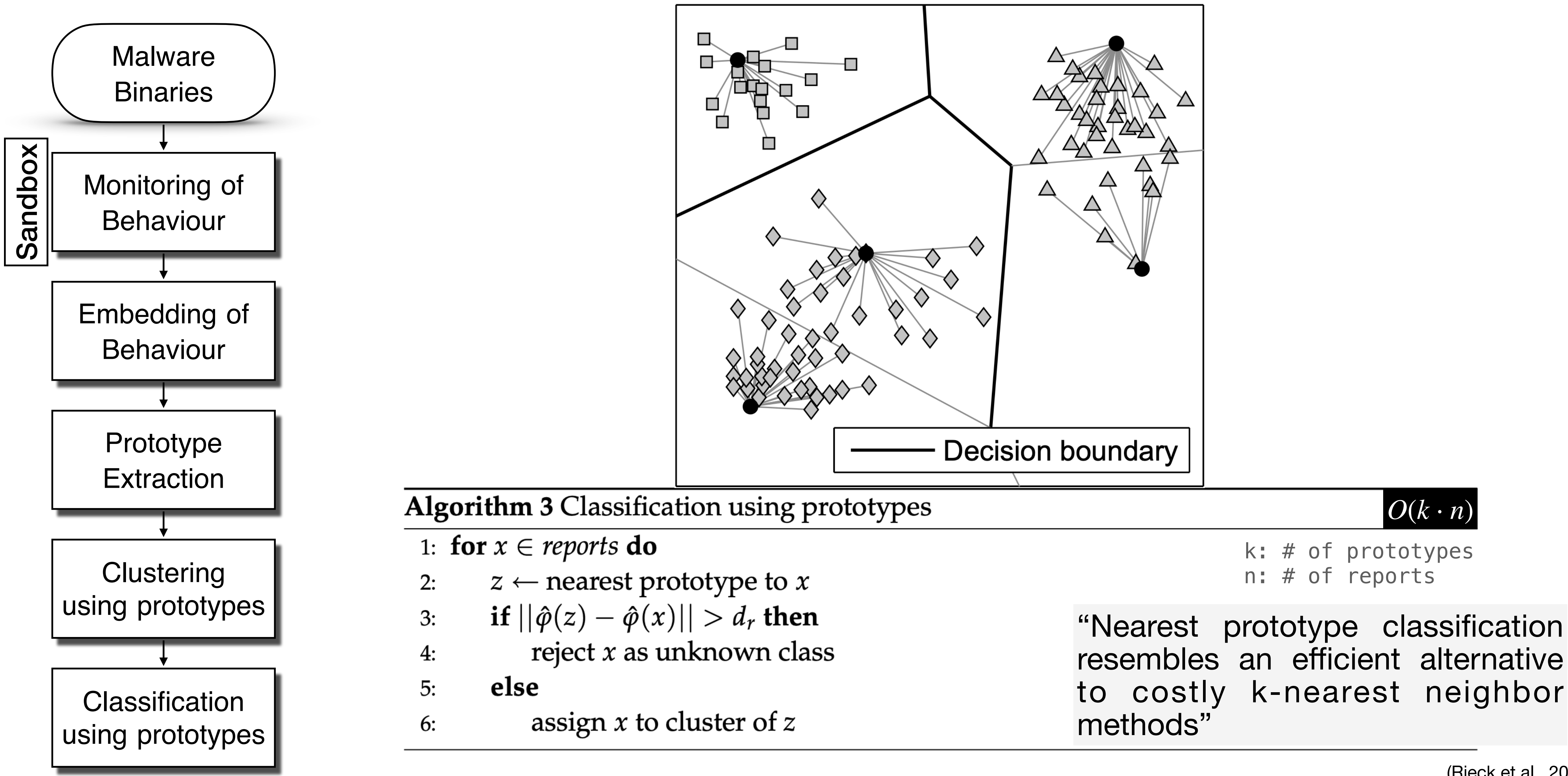

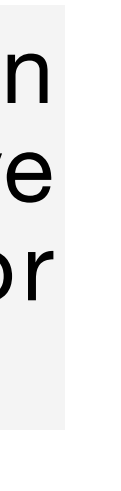

### **Malheur Framework Simplified Overview**

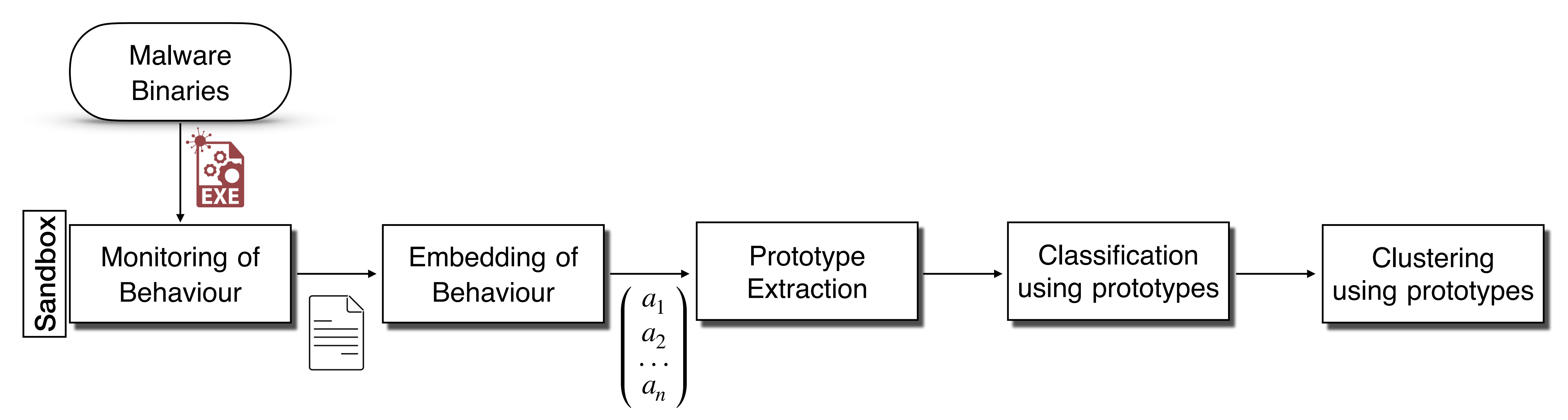

#### **Malheur Framework Overview**

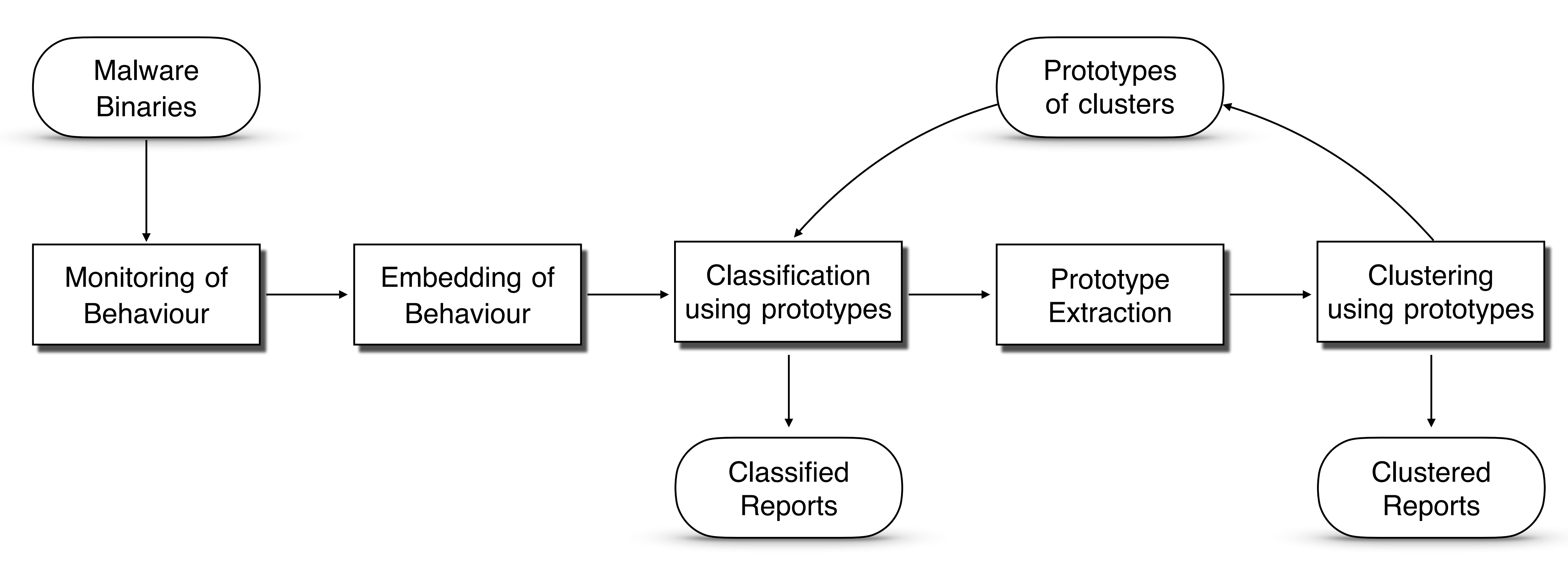

## **Incremental Analysis**

#### **Algorithm 4 Incremental Analysis**

- 1: rejected  $\leftarrow \emptyset$ , prototypes  $\leftarrow \emptyset$
- 2: for reports  $\leftarrow$  data source  $\cup$  rejected do
- classify reports to known clusters using prototypes  $3:$
- extract prototypes from remaining reports  $4:$
- cluster remaining reports using prototypes  $5:$
- $prototypes \leftarrow prototypes \cup prototypes$  of new clusters 6:
- *rejected*  $\leftarrow$  rejected reports from clustering  $7:$

 $\triangleright$  see Algorithm 3  $\triangleright$  see Algorithm 1  $\triangleright$  see Algorithm 2

(Rieck et al., 2011)

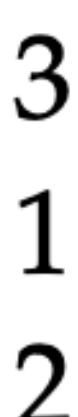

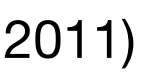

• The talk is based on the paper *"Automatic analysis of malware behavior using* 

*machine learning"* (Rieck et al., 2011)

## **Attacking the malware with AI Where the finest concepts of Data Science & Cybersecurity meet**

Thanks to:

- Sneha Rajguru
- Bsides Munich

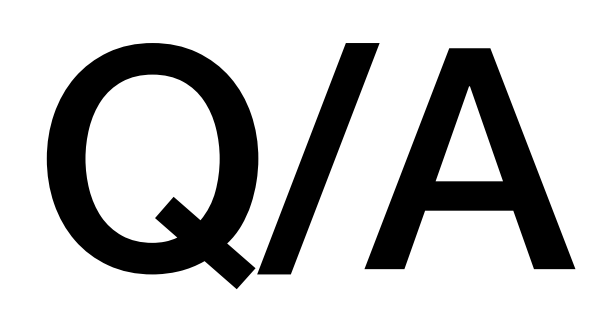

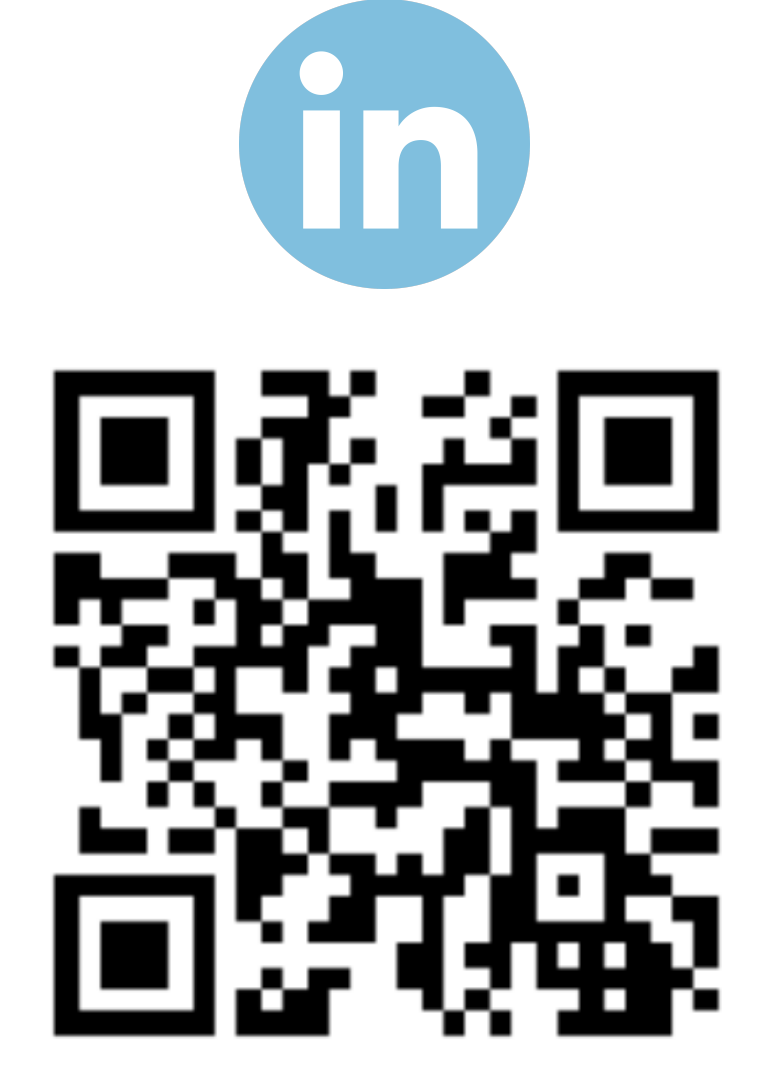